#### Page 1 sur 1

# Brave (Windows) raccourcis clavier

### Onglets et fenêtres

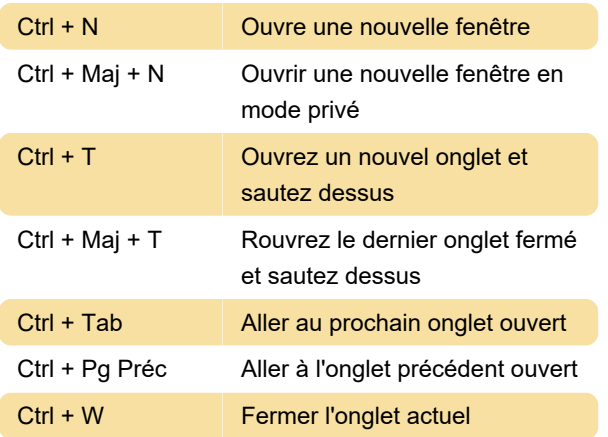

## **Navigateur**

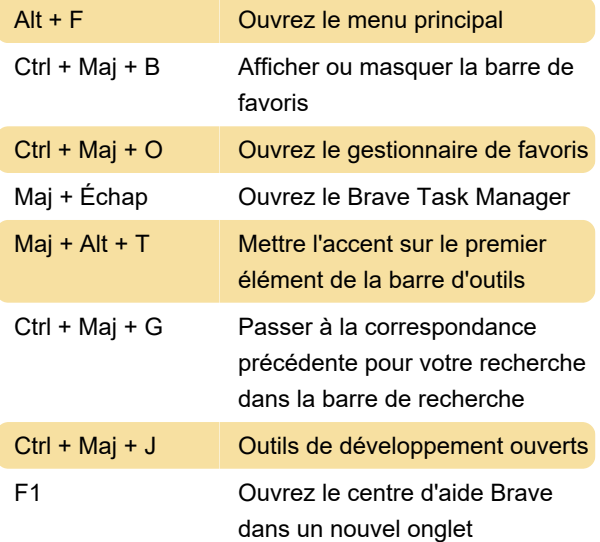

#### Barre d'adresses

Saisissez un terme de recherche + Entrer : Recherchez avec votre moteur de recherche par défaut

Tapez un nom de moteur de recherche et appuyez surTab: Rechercher à l'aide d'un autre moteur de recherche

# Page web

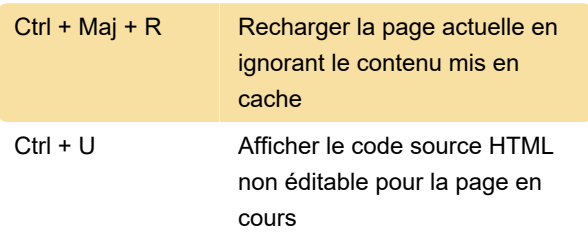

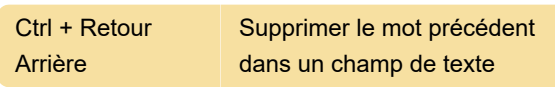

#### Souris

Faire glisser un lien vers un onglet: ouvrir un lien dans un onglet courant (souris uniquement)

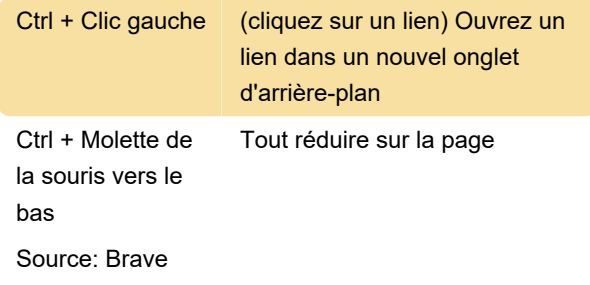

Dernière modification: 04/03/2021 10:59:00

Plus d'information: [defkey.com/fr/brave-browser](https://defkey.com/fr/brave-browser-raccourcis-clavier?filter=basic)[raccourcis-clavier?filter=basic](https://defkey.com/fr/brave-browser-raccourcis-clavier?filter=basic)

[Personnalisez ce PDF...](https://defkey.com/fr/brave-browser-raccourcis-clavier?filter=basic?pdfOptions=true)